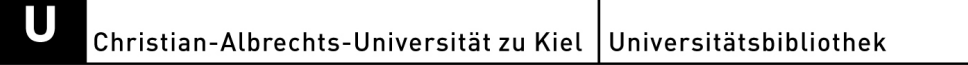

# **PubMed-Kurzanleitung**

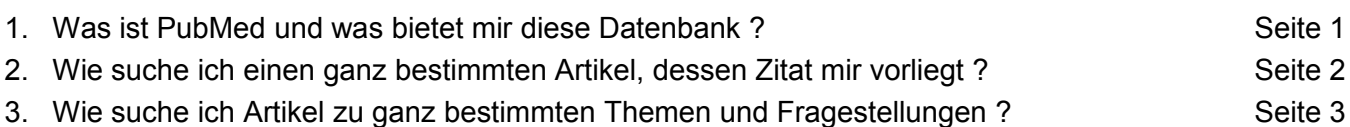

4. Wie gelange ich vom Nachweis in PubMed zum gewünschten Artikel ? Seite 4

# **1. Was ist PubMed und was bietet mir diese Datenbank ?**

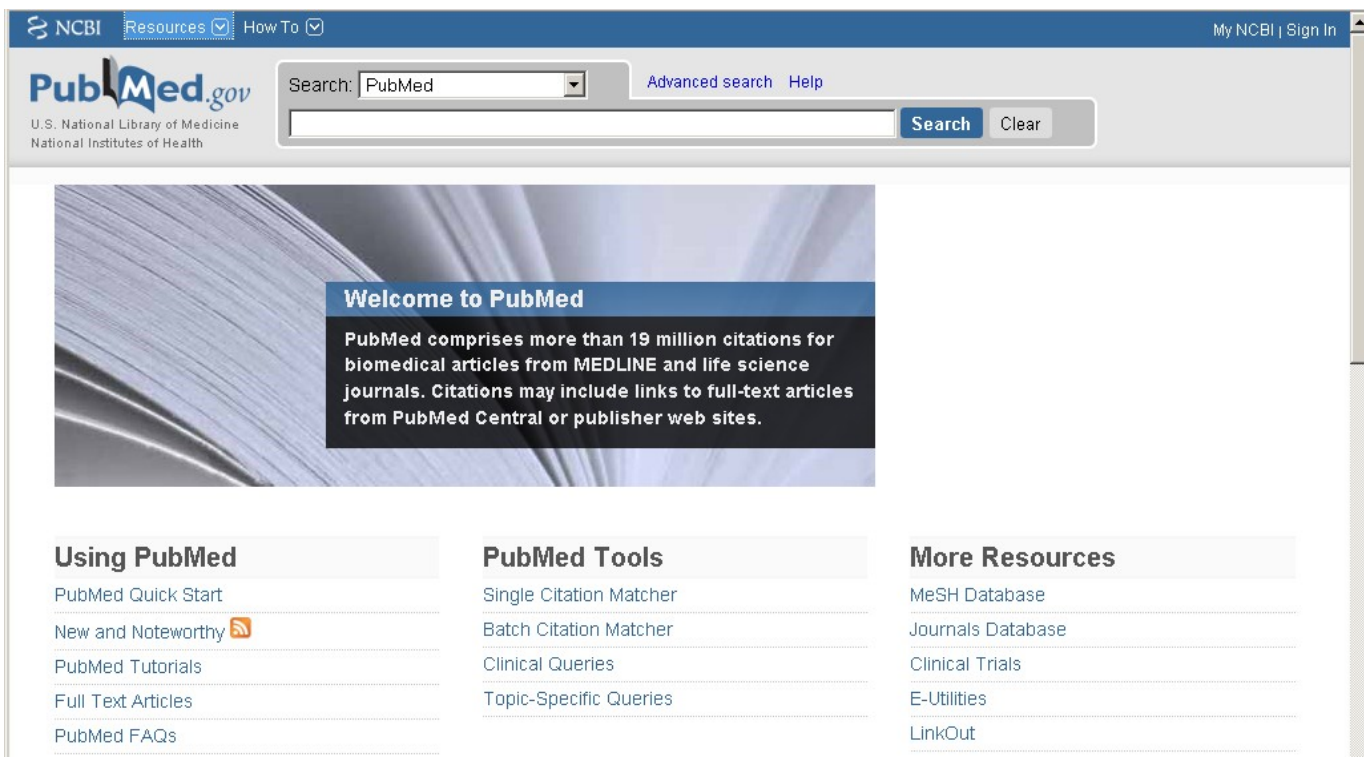

PubMed ist eine bibliografische **Literaturdatenbank**, **die einzelne Artikel aus** bis zu 4500 medizinrelevanten **Fachzeitschriften nachweist**. Ausgewertet werden schwerpunktmäßig englisch-sprachige Zeitschriften. Der Auswertungszeitraum beginnt **1966**. Es werden jedoch zunehmend auch ältere Jahrgänge ergänzt.

Insgesamt können Sie in einem **Datenbestand aus ca. 19 Mio. Nachweisen** nach verschiedenen Kriterien recherchieren. Zu den ausgewerteten Daten eines Artikels zählen z. B. Überschrift, Autoren, Abstract, Zeitschriftentitel, Erscheinungsjahr, Volume, Seitenzahlen, Adressen uvm. Eine Besonderheit dieser Datenbank ist die Verwendung der Fachsystematik "Medical Subject Headings" (MeSH) für eine zusätzliche Inhaltserschließung der Artikel mit medizinischen Fachbegriffen. Bitte beachten Sie: PubMed ist keine Volltext-Datenbank !

Sie erreichen die **frei zugängliche Datenbank** unter [http://www.ncbi.nlm.nih.gov/sites/entrez:](http://www.ncbi.nlm.nih.gov/sites/entrez) Möchten Sie PubMed zusammen mit unserem Linking-Service "UB Kiel – zum Text" nutzen, müssen Sie beim Start folgende Adresse wählen: [http://www.ncbi.nlm.nih.gov/sites/entrez?otool=idekiellib.](http://www.ncbi.nlm.nih.gov/sites/entrez?otool=idekiellib)

Der Linking-Service zeigt zu jedem PubMed-Artikelnachweis **Ressourcen der UB Kiel** an, die Ihnen helfen, zum elektronischen Volltext oder zur Papierkopie Ihres gewünschten Artikels zu gelangen. Bitte beachten Sie, dass der Linking-Service aus Lizenz-rechtlichen Gründen nur im Datennetzwerk der Universität Kiel und des Universitätsklinikums SH -Campus Kiel- verfügbar ist !

Sie erkennen den Service an dem Logo:

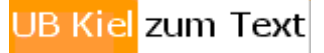

#### **2. Wie suche ich einen ganz bestimmten Artikel, dessen Zitat mir teilweise oder vollständig vorliegt ?**

Beispiel:

Loser K, Apelt J, Voskort M, Mohaupt M, Balkow S, Schwarz T, Grabbe S, Beissert S. IL-10 controls ultraviolet-induced carcinogenesis in mice. J Immunol. 2007;179(1):365-71.

Sie haben 2 verschiedene Möglichkeiten (A+B), den Artikelnachweis zu finden.

A) Geben Sie Namen der **Autoren** und möglichst viele **Stichwörter der Überschrift** in die Suchbox ein. Im Screenshot sehen Sie bereits den gefundenen Artikelnachweis:

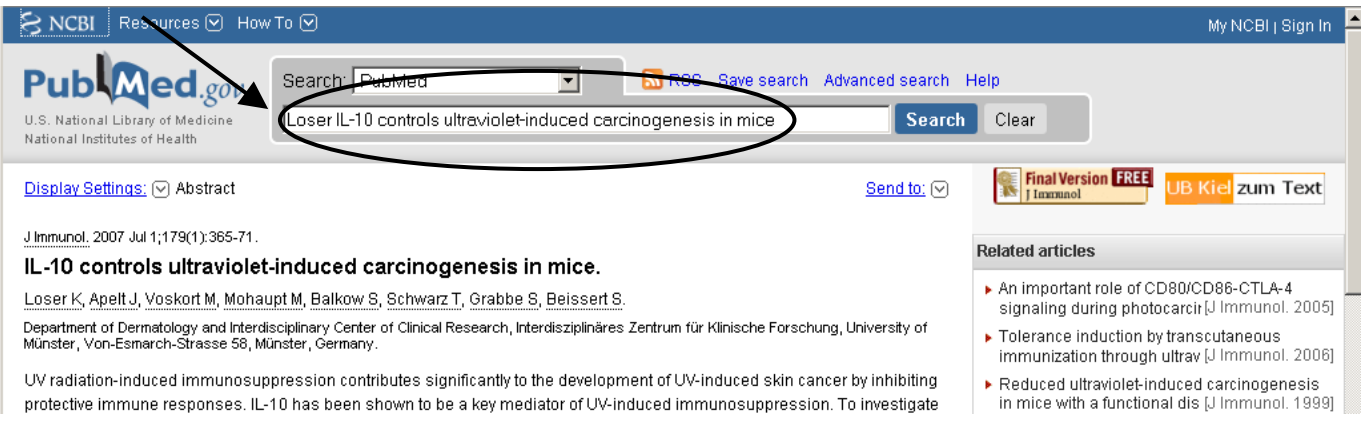

Achten Sie auf korrekte Schreibweisen und variieren Sie ggf. Begriffe, da ein Zitat fehlerhaft sein kann.

B) Öffnen Sie den **Single Citation Matcher** auf der Startseite und geben bibliografische Informationen ein, die Ihnen zur Verfügung stehen. Oft genügen für eine erfolgreiche Suche sehr wenige Angaben:

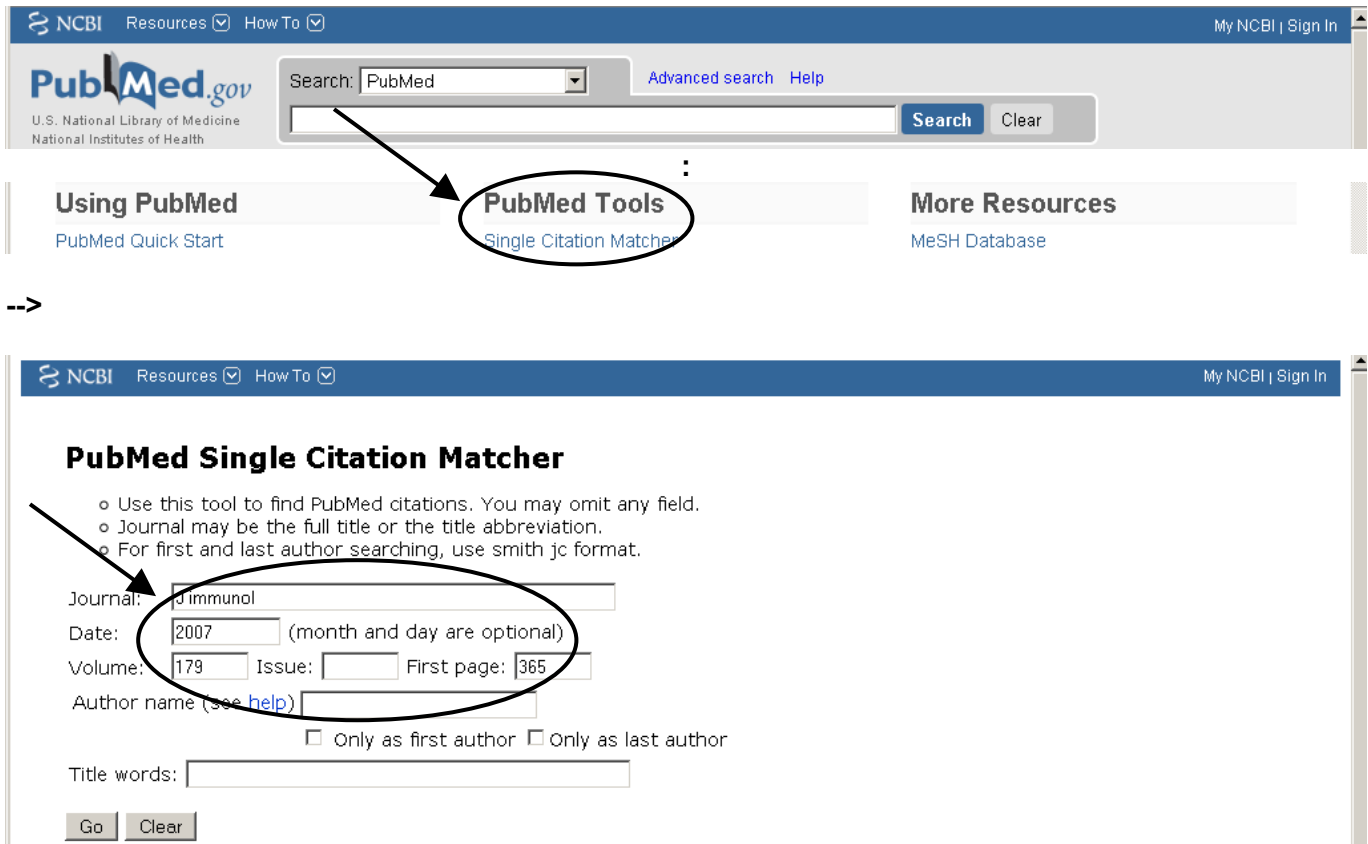

## **3. Wie suche ich Artikel zu ganz bestimmten Themen und Fragestellungen ?**

Beispiel: Immunsuppression im Zusammenhang mit UV-Strahlung

Sucheingabe: **immunosuppression AND uv radiation**

oder besser **immunosuppression AND (uv radiation OR ultraviolet radiation OR ultraviolet rays OR uv OR uvr)**

Durch Verwendung möglichst vieler ähnlicher Begriffe, Synonyme und Abkürzungen für denselben Gegenstand und deren **alternative Suche durch OR-Verknüpfung** werden mehr relevante Artikel gefunden. Achten Sie dabei auf die richtige **Klammersetzung**.

Wenn Sie ausgehend von einer **Trefferliste** die **Advanced Search** anklicken, können Sie in der **Search History** die Treffermengen der Suchschritte vergleichen und die Treffersets wieder aufrufen (s. unten).

**Wenn** Sie **viele Treffer** bekommen, müssen Sie Ihre **Suche einschränken**. Dies ist z. B. möglich durch Ergänzung weiterer **Stichwörter** sowie Eingrenzung auf **Autoren**, **Zeitschriftentitel** oder **Zeiträume**.

Sucheingabe: **immunosuppression AND (uv radiation OR ultraviolet radiation OR ultraviolet rays OR uv OR uvr) AND t cell**

> **immunosuppression AND (uv radiation OR ultraviolet radiation OR ultraviolet rays OR uv OR uvr) AND schwarz t**

> **immunosuppression AND (uv radiation OR ultraviolet radiation OR ultraviolet rays OR uv OR uvr) AND the journal of immunology[TA]**

> **immunosuppression AND (uv radiation OR ultraviolet radiation OR ultraviolet rays OR uv OR uvr) AND 2005:2007[DP]**

Autoren werden mit **Nachnamen\_Initialen der Vornamen** eingegeben (auch ohne Initialen möglich). **[TA]** und **[DP]** sind die sogenannten Suchschlüssel für Zeitschriftentitel und Publikationsdatum. Die kompletten Eingrenzungsmöglichkeiten finden Sie unterhalb der Search History (kein Bild).

Durch Einschränkungen erhalten Sie überschaubare Treffermengen, mit denen Sie weiterarbeiten können (z. B. Trefferlisten auf relevante Artikel durchschauen oder weiter einschränken):

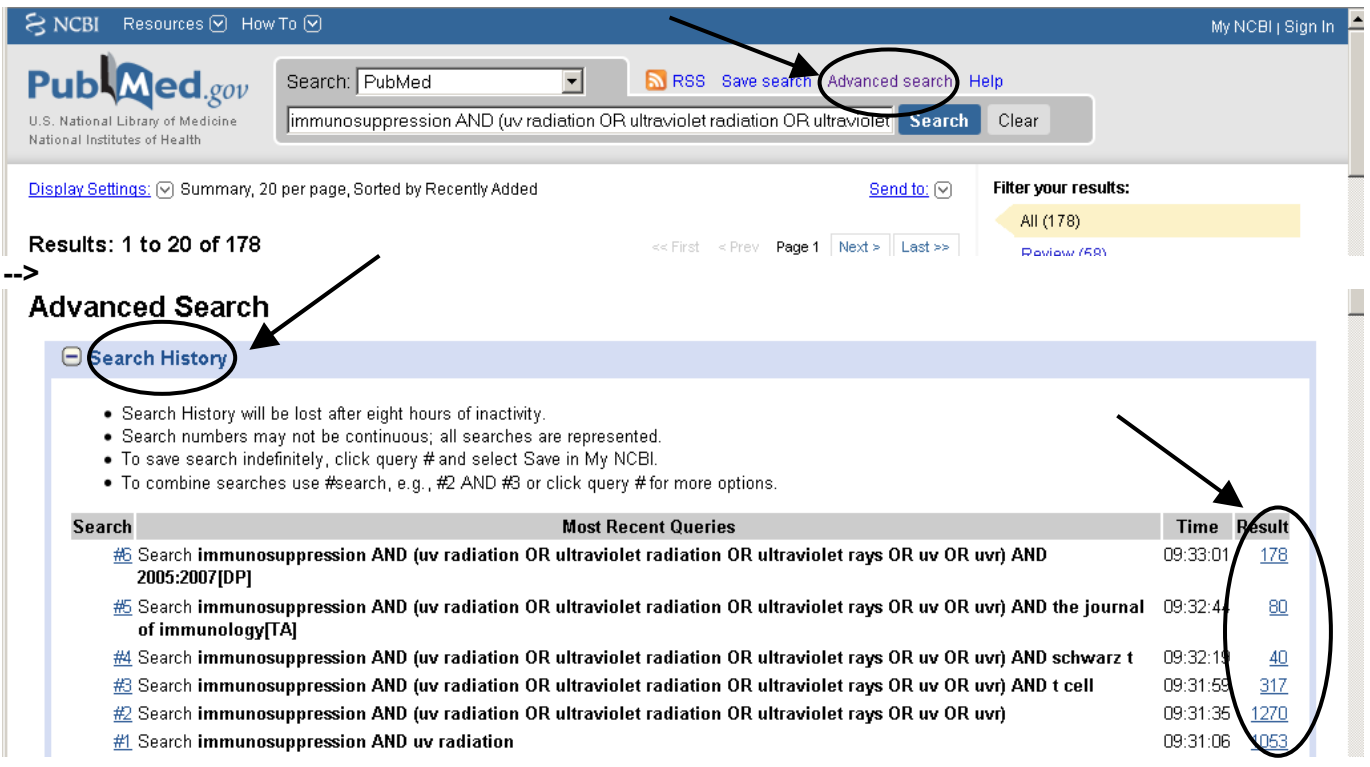

## **4. Wie gelange ich von einem Nachweis in PubMed zum gewünschten Artikel ?**

#### In der **Trefferliste** kommen Sie durch Klicken auf die Überschrift des Artikels zum Abstract:

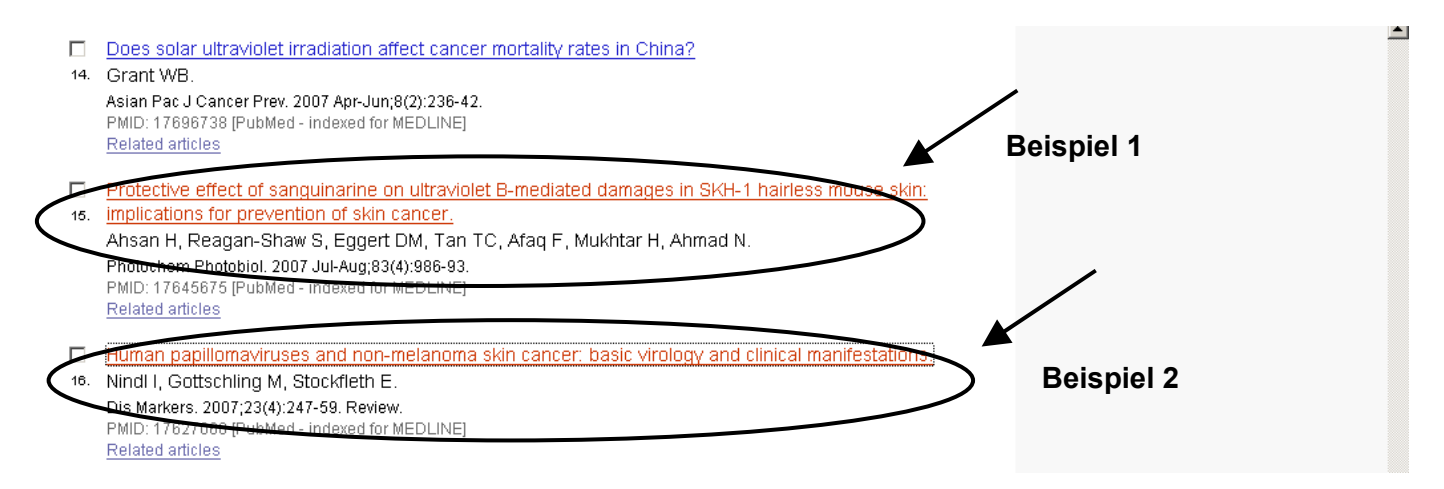

# **Beispiel 1**: In jedem Abstract finden Sie rechts den Button "UB Kiel - zum Text" (nur im Uni/UK-Netz):

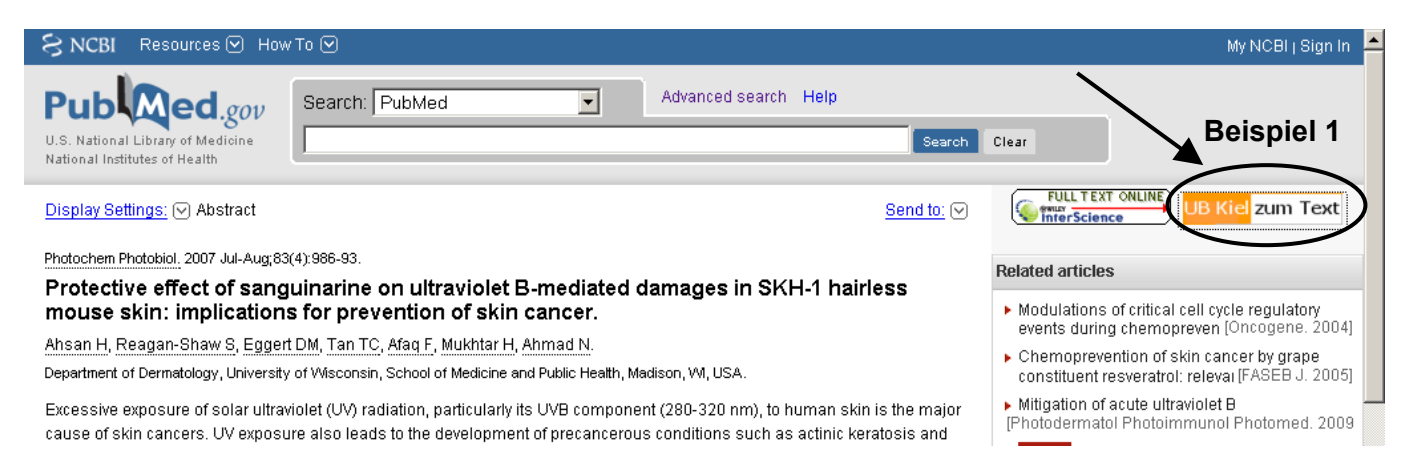

Sie gelangen damit zum **Info-Fenster des Linking-Services** und erhalten für Beispiel 1 die Information, dass Zugang zum Volltext besteht. Das ist die komfortabelste Situation, die wir Ihnen anbieten können. Sie brauchen nur dem angegebenen Link zu folgen und werden zur Verlags-Webseite mit pdf-Download-Möglichkeit für diesen Artikel geleitet:

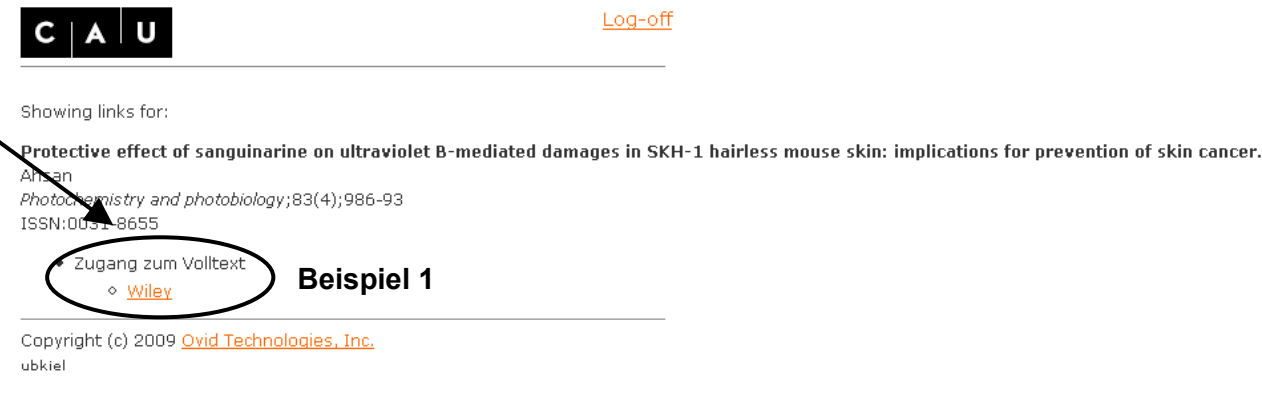

**Beispiel 2**: Sie erhalten ausgehend vom Abstract folgende Ansicht im Info-Fenster:

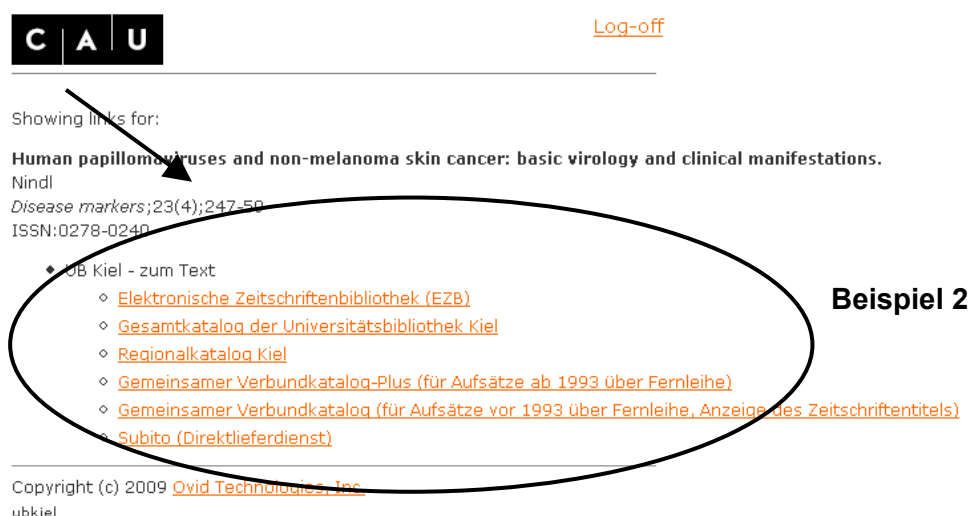

Hier haben Sie keinen unmittelbaren Zugang zum elektronischen Volltext. Wir bieten Ihnen in dieser Situation **weitere Ressourcen der UB Kiel** an, die Ihnen helfen, zum elektronischen Volltext oder zur Papierkopie des Artikels zu gelangen.

Sie können in der **Elektronischen Zeitschriftenbibliothek** per Mausklick nach der elektronischen und im **Gesamtkatalog** nach der gedruckten Version ihrer gewünschten Zeitschrift suchen und gleichzeitig die Verfügbarkeit in Kiel prüfen lassen.

Außerdem können Sie eine Suche im überregionalen **Gemeinsamen Verbundkatalog** durchführen lassen und erhalten in den meisten Fällen eine Bestellmöglichkeit über **Fernleihe** oder den **Direktlieferdienst Subito**. Sie können auch direkt zu Subito weiterklicken.

Genauere Erläuterungen zur Handhabung des Linking-Services finden Sie unter: [http://www.uni-kiel.de/ub/emedien/UB\\_Kiel\\_zum\\_Text.html](http://www.uni-kiel.de/ub/emedien/UB_Kiel_zum_Text.html)

Bitte berücksichtigen Sie, dass der Linking-Service aus Lizenz-rechtlichen Gründen nur im Uni- und UK-Netz verfügbar ist.

**Zusätzlich** bietet die **Medizinische Abteilung der UB** einen **Artikellieferdienst** an, der Ihnen Artikel aus dem Zeitschriftenbestand der Medizinischen Abteilung als Papierkopie per Hauspost an Ihre Dienstadresse liefert (ausschließlich für Uni- und UK-Mitarbeiter).

Seit 2008 können wir im Rahmen einer Kooperation mit anderen großen Medizin-Bibliotheken kostenlos zusätzlich Artikel aus vielen Zeitschriften liefern, die in Kiel nicht vorhanden sind.

Den **Lieferdienst der Medizinischen Abteilung und das Bestellformular** finden Sie unter der URL [http://www.uni-kiel.de/ub/ueber/oeffnungszeiten/med/medabt/Elektronischer\\_Artikellieferdienst.html:](http://www.uni-kiel.de/ub/ueber/oeffnungszeiten/med/medabt/Elektronischer_Artikellieferdienst.html)

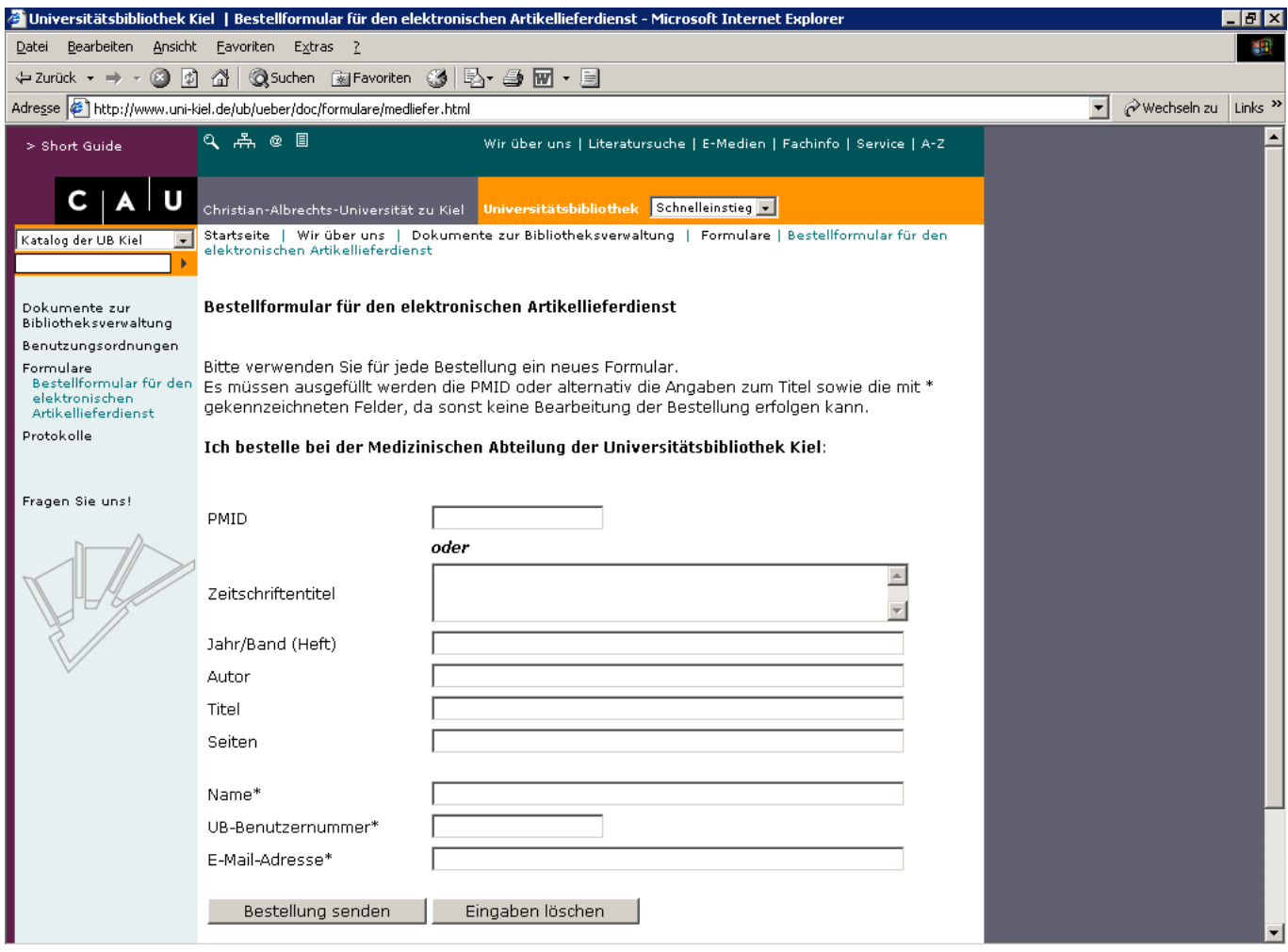

Sie haben weitere **Fragen** ? Als **Ansprechpartner der UB Kiel** stehen Ihnen gerne zur Verfügung:

Dr. Eike Hentschel Fachreferent Medizin Tel. 0431/880-5404 [hentschel@ub.uni.kiel.de](mailto:hentschel@ub.uni.kiel.de)

Dipl.-Bibl. Oliver Weiner Leiter Medizinische Abteilung Tel. 0431/880-5738 [weiner@ub.uni-kiel.de](mailto:weiner@ub.uni-kiel.de)

Außerdem bieten wir regelmäßig **Schulungen zu PubMed** an. Termine siehe unter: <http://www.uni-kiel.de/ub/kursanmeldung/kursdetails.pl?pagename=c3-2.html>